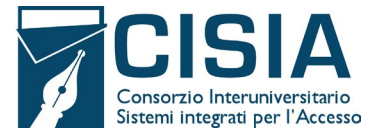

**Allegato 8 al Contratto di Servizi TOLC e altri supporti CISIA 2023-2025**

#### **REGOLAMENTO PER LE PARTECIPANTI E I PARTECIPANTI AI TOLC**

#### **PREMESSA**

Il presente regolamento è **valido per i seguenti TOLC**:

- a) **il TOLC-I**
- b) **il TOLC-E**
- c) **il TOLC-F**
- d) **il TOLC-B**
- e) **il TOLC-S**
- f) **il TOLC SU**
- g) **il TOLC AV**
- h) **l'English TOLC I**
- i) **l'English TOLC E**
- j) **l'English TOLC F**
- k) **il TOLC-PSI**
- l) **il TOLC-LP** che sarà disponibile entro maggio 2023

#### Quanto riportato in questo regolamento **non è valido per i TOLC-MED e TOLC-VET.**

#### **1. TEST ONLINE CISIA (TOLC)**

#### 1.1 Definizione

I Test On Line CISIA (di seguito **TOLC**) sono test individuali, di norma diversi per ciascun partecipante, composti da quesiti selezionati automaticamente e casualmente dal database CISIA TOLC attraverso un software proprietario. Sia i test che il software sono realizzati e gestiti dal CISIA.

Tutti i TOLC delle **tipologie citate in premessa** hanno una difficoltà analoga o comunque paragonabile.

#### 1.2 Struttura

I TOLC possono essere generati automaticamente o selezionati da un insieme di test composti preventivamente, tutti con difficoltà analoga o comunque paragonabile, e provengono dal database CISIA TOLC.

La struttura delle diverse tipologie di TOLC, ovvero le sezioni che lo compongono, il numero di quesiti per ciascuna sezione e il tempo a disposizione per svolgere ciascuna di esse, è sempre aggiornata e disponibile sul portale CISIA. Eventuali variazioni alla struttura dei TOLC o all'organizzazione in generale saranno rese note entro il 31 dicembre di ogni anno. I sillabi delle conoscenze, ovvero gli argomenti oggetto di ogni tipologia di TOLC, sono aggiornati e consultabili sul sito del CISIA [www.cisiaonline.it.](http://www.cisiaonline.it/)

I quesiti proposti all'interno dei TOLC sono a risposta multipla e presentano 5 possibili opzioni, di cui una sola è corretta.

I TOLC in lingua italiana si completano con una sezione per la valutazione della **conoscenza della Lingua Inglese**. Le strutture dei TOLC erogati nell'anno 2023 sono le seguenti:

- a. il TOLC-I è composto da 4 sezioni: Matematica, Logica, Scienze e Comprensione Verbale;
- b. il TOLC-E è composto da 3 sezioni: Logica, Comprensione Verbale e Matematica;
- c. il TOLC-F è composto da 5 sezioni: Biologia, Chimica, Matematica, Fisica e Logica;
- d. il TOLC-B è composto da 4 sezioni: Matematica di Base, Biologia, Fisica e Chimica;
- e. il TOLC-S è composto da 4 sezioni: Matematica di Base, Ragionamento e Problemi, Comprensione del Testo e Scienze di Base;
- f. il TOLC SU è composto 3 sezioni: Comprensione del testo e conoscenza della lingua italiana, Conoscenze e competenze acquisite negli studi e Ragionamento logico;
- g. il TOLC AV è composto da 6 sezioni: Biologia, Chimica, Fisica, Matematica, Logica e Comprensione Verbale;

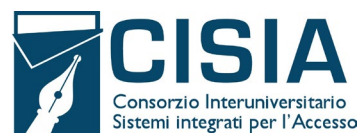

**Allegato 8 al Contratto di Servizi TOLC e altri supporti CISIA 2023-2025**

- h. l'English TOLC I è composto da quesiti in lingua inglese e ha 4 sezioni: Mathematics, Logic, Sciences e Reading Comprehension;
- i. l'English TOLC E è composto da quesiti in lingua inglese e ha 3 sezioni: Logic, Reading Comprehension e Mathematics;
- j. l'English TOLC F è composto da quesiti in lingua inglese e ha 5 sezioni: Biology, Chemistry, Mathematics, Physics e Logic;
- k. il TOLC-PSI è composto da 5 sezioni: Comprensione del testo, Matematica di base, Ragionamento verbale, Ragionamento numerico e Biologia;
- l. il TOLC-LP che sarà disponibile entro maggio 2023 è composto da 3 sezioni: Logica, Comprensione Verbale e Matematica.

Per i TOLC erogati in lingua inglese (lettere h, i e j) il CISIA mette a disposizione una sezione specifica del sito con tutte le informazioni utili e necessarie in lingua inglese.

## 1.3 Banche dati test e validazione

Il database CISIA TOLC è una banca dati riservata e protetta, non aperta alla consultazione pubblica, di esclusiva proprietà del CISIA. Solo per i TOLC-F e l'English TOLC - F i quesiti provengono da una banca dati pubblica ed accessibile da parte degli utenti. La banca dati dei quesiti è periodicamente aggiornata e validata dalle commissioni scientifiche appositamente costituite e coordinate dal CISIA.

## 1.4 Erogazione

I TOLC all'università e i TOLC@CASA vengono erogati dalle singole sedi; per sede si intende la struttura universitaria aderente.

L'erogazione dei TOLC e dei TOLC@CASA avviene all'interno di un calendario generale stabilito dal CISIA in accordo con le sedi aderenti; il calendario con le date disponibili per l'erogazione è consultabile nelle pagine web del CISIA [www.cisiaonline.it.](http://www.cisiaonline.it/)

# 1.4.1 Erogazione in aule informatiche presso le università (TOLC all'università)

I TOLC sono erogati al singolo partecipante attraverso la piattaforma informatica CISIA in apposite aule informatiche accreditate e predisposte dalle sedi universitarie partecipanti.

#### 1.4.2 Erogazione presso il proprio domicilio in aule virtuali (TOLC@CASA)

I TOLC@CASA sono erogati al singolo partecipante attraverso la piattaforma informatica del CISIA, con l'uso di strumenti e tecnologie in grado di realizzare aule virtuali nelle quali ricreare un ambiente sicuro e controllato nel quale ogni partecipante può essere correttamente identificato e può eseguire il proprio test in autonomia. Le aule virtuali sono gestite dalle sedi universitarie in collaborazione con il CISIA.

#### 1.5 Valutazione e risultati

Il risultato di ogni TOLC, ad esclusione della prova della conoscenza della Lingua Inglese, è determinato dal numero di risposte esatte, errate e non date che definiscono un punteggio assoluto, derivante da:

- 1 punto per ogni risposta corretta;
- 0 punti per ogni risposta non data;
- 0.25 punti di penalizzazione per ogni risposta errata.

Per la prova della conoscenza della Lingua Inglese non è prevista alcuna penalizzazione in caso di risposte errate ed il punteggio è determinato dall'assegnazione di 1 punto per le risposte esatte e da 0 punti per risposte errate o non date.

A partire da questi dati ogni sede aderente può trasformare il risultato del TOLC, mediante un proprio sistema di valutazione interno ed eventuali coefficienti per pesare i punteggi delle singole sezioni, e indicare una propria soglia minima di superamento. I criteri di valutazione e le soglie di superamento del test fissati da ogni sede sono disponibili **sui siti delle diverse università insieme alle informazioni ritenute necessarie per il superamento del test ai fini** 

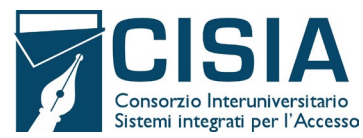

## **dell'immatricolazione. Per facilitare la diffusione di queste informazioni, il CISIA inserisce sul proprio portale i link che rimandano alle pagine delle università**.

## 1.6 Validità del TOLC

Partecipano ai TOLC le sedi universitarie attraverso loro dipartimenti, scuole o strutture similari che da qui in avanti saranno denominate semplicemente "sedi" e/o "sedi universitarie".

Le sedi universitarie aderenti ai TOLC garantiscono le medesime modalità di organizzazione per tutti i partecipanti, meglio dettagliate all'interno del presente regolamento. Per tale ragione, il risultato ottenuto in uno stesso tipo di TOLC è valido, a prescindere dalla modalità (all'università o a casa) e dalla sede di erogazione, in fase di ammissione ad un corso di laurea, per tutte le sedi che utilizzano quello stesso TOLC. **La validità del TOLC è accettata da tutte le sedi almeno per l'anno solare in cui è stato effettuato.**

Se il risultato del TOLC ha prodotto un'ammissione con assegnazione di OFA (Obblighi Formativi Aggiuntivi), la persona dovrà estinguerli secondo le modalità descritte nei regolamenti didattici di Ateneo, come previsto dalla normativa di riferimento, presso la sede in cui risulta immatricolato.

#### **2. PARTECIPANTI**

È possibile sostenere un TOLC dal penultimo anno delle scuole secondarie superiori italiane o estere. Possono sostenere il TOLC anche le persone che hanno conseguito un diploma di scuola media superiore in Italia o all'estero se riconosciuto in Italia.

Chi sostiene il TOLC senza avere i requisiti elencati sopra, rischia il possibile non riconoscimento del risultato TOLC da parte delle sedi universitarie.

Ogni partecipante può sostenere ogni singola tipologia di TOLC, indipendentemente dalla modalità di erogazione, non più di una volta al mese (mese solare) a prescindere dalla sede universitaria organizzatrice selezionata.

Chi è iscritto ad un TOLC non può iscriversi ad un altro TOLC della stessa tipologia prima di aver svolto quello a cui è già prenotato. Sarà possibile iscriversi ad una prova successiva, comunque in un mese solare diverso, a partire dal giorno successivo alla data di svolgimento alla quale risulta iscritto.

# **3. REGISTRAZIONE, ISCRIZIONE E PAGAMENTO**

#### **3.1. Modalità di registrazione e iscrizione**

Le fasi di registrazione e iscrizione del partecipante al TOLC sono le seguenti:

1. si **registra all'area riservata Test CISIA del portale cisiaonline.it** attraverso l'apposito form e riceve dal sistema, all'indirizzo di posta elettronica indicato al momento della registrazione, le informazioni per l'accesso alla propria area personale sul portale CISIA. Dovrà anche confermare la propria registrazione e attivare il proprio profilo, cliccando sul link contenuto nella e-mail;

2. utilizzando le credenziali attivate, **accede alla propria Area riservata test CISIA** da dove può **selezionare** la forma di erogazione (TOLC@CASA, TOLC) e la tipologia di TOLC a cui intende iscriversi. Successivamente:

- $\triangleright$  seleziona la modalità di pagamento:
- seleziona **la sede universitaria** e la data in cui intende sostenere il TOLC;
- se ha scelto di prenotare un TOLC@CASA sarà necessario caricare l'immagine di un documento di riconoscimento in corso di validità alla data di prenotazione (nel caso in cui sia sprovvisto del documento a causa di smarrimento o furto potrà caricare la relativa denuncia). Le immagini del documento caricato dovranno essere nel formato jpg o png e **perfettamente leggibili**, pena l'impossibilità di svolgere il TOLC@CASA.

3. procede al **pagamento dell'**iscrizione, riscosso dal CISIA per conto dell'Ateneo presso cui intende sostenere la prova, sia in sede fisica che virtuale.

Il pagamento potrà essere effettuato con:

- $\triangleright$  MAV
- $\triangleright$  carta di credito
- $\triangleright$  myBank

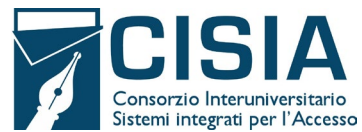

Le scadenze entro cui è possibile iscriversi in funzione della data prescelta, sono:

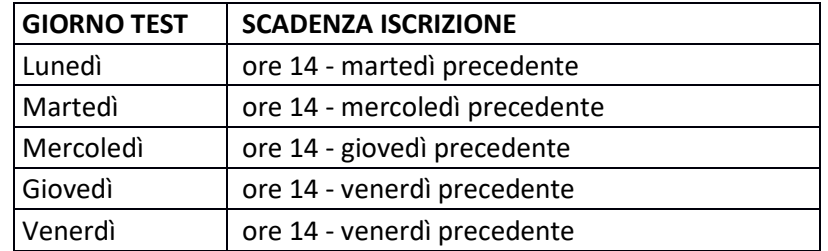

Nel caso in cui la scadenza delle iscrizioni sia in un giorno festivo, sarà posticipata alle ore 14:00 del giorno feriale successivo.

#### **3.2. Pagamento del contributo**

Per lo svolgimento di ciascuna prova il partecipante dovrà corrispondere il contributo spese obbligatorio omnicomprensivo, riscosso dal CISIA per conto della sede universitaria, fisica o virtuale, presso cui sostiene la prova. L'importo di tale contributo non è rimborsabile ed è uguale su tutto il territorio nazionale e viene fissato ogni anno dall'Assemblea dei Consorziati CISIA.

Anche per l'anno 2023 tale contributo è stato fissato in Euro 30,00.

Il pagamento potrà essere corrisposto tramite:

**MAV bancario**

**Il MAV bancario deve essere pagato entro la data di scadenza riportata sul bollettino MAV.** 

**Il CISIA si riserva la possibilità di non garantire il posto in aula per coloro che non effettueranno il pagamento del MAV entro la scadenza riportata.** Il partecipante, ad esito positivo del pagamento riscontrato dal CISIA, riceverà la conferma all'indirizzo di posta elettronica fornito al momento della registrazione. Dopo la ricezione della conferma dovrà stampare la ricevuta di avvenuto pagamento e iscrizione che **troverà nella propria area riservata test CISIA alla voce del menù "gestione prenotazioni"** 

**Carta di credito** 

Ad esito di pagamento positivo con carta di credito il partecipante può stampare immediatamente la ricevuta di avvenuto pagamento e iscrizione che troverà nella propria area riservata test CISIA

 $\triangleright$  **myBank** – pagamento online con un bonifico immediato Anche in questo caso il riscontro del pagamento è istantaneo

Il partecipante può stampare la ricevuta di avvenuto pagamento e iscrizione che troverà nella propria area riservata test CISIA alla voce del menù: gestione prenotazioni.

Per il TOLC all'università sarà disponibile appena completata la transazione.

Per il TOLC@CASA è necessario anche compiere le seguenti operazioni:

- a) caricare la foto profilo nella propria area riservata test CISIA,
- b) caricare il documento di riconoscimento,
- c) svolgere almeno un test di simulazione con SEB entro la mezzanotte del giorno precedente al TOLC@CASA.

L'iscrizione è confermata soltanto quando nell'area gestione prenotazioni è presente la ricevuta di avvenuto pagamento e iscrizione.

Tale ricevuta dovrà essere conservata e presentata per l'accesso in aula e dà diritto a sostenere la prova. Se non si riceve la conferma di avvenuto pagamento e non si dispone della ricevuta di iscrizione non sarà consentito lo svolgimento del TOLC.

#### **3.3. Casi particolari**

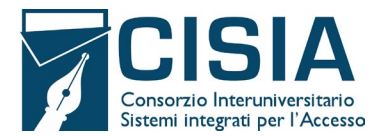

**Allegato 8 al Contratto di Servizi TOLC e altri supporti CISIA 2023-2025**

#### **3.3.1 Modifiche alla prenotazione**

Una volta effettuata l'iscrizione ad un TOLC non è più possibile annullarla.

Gli iscritti, accedendo alla propria area riservata TEST CISIA alla voce di menu "Gestione prenotazioni" possono modificare la prenotazione cambiando:

- a. la data alla quale si è iscritti,
- b. la sede,
- c. la tipologia di TOLC,
- d. la modalità di erogazione (TOLC all'università/ TOLC@casa).

È possibile effettuare le modifiche sopra riportate a condizione che:

- $\triangleright$  le iscrizioni al TOLC attualmente prenotato e quelle del nuovo test siano ancora aperte;
- $\triangleright$  vi siano ancora posti disponibili;
- $\triangleright$  il pagamento risulti completato.

## **3.3.2 Assenze**

Se si risulta assenti al TOLC per il quale si è effettuato l'iscrizione e pagato il relativo contributo, si potrà effettuare una nuova iscrizione per una nuova data, anche in una sede diversa dalla precedente, utilizzando il credito della prima iscrizione.

Nell'area personale di ciascuno viene segnalata la presenza di eventuali crediti non utilizzati a partire dal giorno successivo al TOLC per il quale si è maturata l'assenza.

Il riutilizzo della quota già versata è possibile solo nell'anno di versamento del contributo ed entro l'ultima data TOLC dell'anno disponibile.

Il credito può essere utilizzato per prenotarsi a qualunque tipologia di prova, anche diversa da quella per la quale il partecipante ha ricevuto un credito. Il credito maturato con l'assenza è spendibile anche all'interno dello stesso mese solare, purché le iscrizioni siano ancora aperte e vi siano ancora posti disponibili.

Chi, a seguito di ulteriore iscrizione al TOLC tramite utilizzo del credito, risulti nuovamente assente, perderà il diritto ad utilizzare il contributo versato.

I contributi non utilizzati entro l'anno solare non saranno spendibili per anni successivi e non saranno rimborsati.

#### **3.3.3. Problemi tecnici**

Nel caso in cui durante l'erogazione del TOLC e in particolare del TOLC@CASA si dovessero riscontrare problemi tecnici di varia natura (per esempio: perdita della connessione, blackout di energia elettrica, problemi di audio o video) il TOLC può essere resettato dalla sede. In questo modo viene generato un credito che può essere utilizzato per riprenotare un nuovo TOLC o TOLC@CASA, anche all'interno dello stesso mese solare, purché le iscrizioni siano ancora aperte e vi siano ancora posti disponibili. Il credito sarà disponibile nell'area riservata test CISIA a partire dal giorno successivo al TOLC resettato dalla Commissione. Anche in questo caso il credito è spendibile entro l'ultima data TOLC dell'anno di versamento del contributo e, se non goduto, non potrà essere rimborsato. Il credito a seguito di reset del test non si somma al credito per assenza.

#### **3.3.4 Annullamento della prova**

Se, durante lo svolgimento di un TOLC, le commissioni dovessero riscontrare delle gravi irregolarità (per esempio l'utilizzo di dispositivi non autorizzati, ricerca di suggerimenti o duplicazione dei quesiti) la prova può essere privata di validità tramite l'annullamento. Tale provvedimento viene preso dalla sede e determina l'annullamento della prova, senza il rilascio del credito. Quindi, se si decide di riprenotare un TOLC, è necessario pagare nuovamente l'iscrizione. La nuova iscrizione sarà comunque fattibile a partire dal mese solare successivo.

## **4. SVOLGIMENTO DELLA PROVA**

# **4.1 TOLC all'Università**

Di seguito sono riportate le indicazioni per lo svolgimento del TOLC all'Università:

#### **4.1.1 Procedura cartacea di accesso in aula e avvio test (valida fino al 31 marzo 2023)**

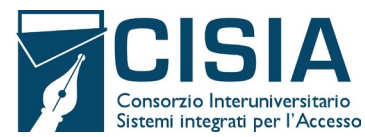

**Allegato 8 al Contratto di Servizi TOLC e altri supporti CISIA 2023-2025**

#### **Accesso all'aula informatica**

Gli iscritti ad una sessione di TOLC all'università devono presentarsi presso la sede, l'aula e all'orario riportati nella ricevuta di avvenuto pagamento e iscrizione, che deve essere stampata e presentata.

Tale documento, unitamente al documento di identità o di riconoscimento in corso di validità, dà diritto all'accesso in aula.

Le sedi verbalizzano l'ingresso in aula attraverso l'apposizione della firma di ingresso sul registro fornito dal CISIA o attraverso altri appositi strumenti predisposti dalle sedi per certificare l'ingresso e l'uscita.

#### **Credenziali e codice identificativo**

Al momento dell'accesso in aula e del riconoscimento, la Commissione d'aula consegna un foglio con Login e Password, oltre al codice identificativo univoco riferito allo specifico TOLC generato dal sistema per quel singolo partecipante. Il partecipante inserisce Login e Password consegnate.

All'immissione delle credenziali compariranno a video i dati anagrafici del partecipante e, verificati questi dati si procederà all'avvio della prova.

Con l'inserimento delle credenziali l'utente partecipa ufficialmente al test, conseguendo comunque un risultato, anche qualora non porti a compimento il test medesimo.

## **4.1.2 Procedura dematerializzata di accesso in aula e avvio test (valida dal 1° Aprile 2023)**

Il giorno del TOLC chi partecipa al test deve:

- a) portare con sé copia stampata su carta della ricevuta di avvenuto pagamento e iscrizione e un documento di identità o di riconoscimento in corso di validità;
- b) presentarsi nell'aula all'orario indicato nella ricevuta di avvenuto pagamento e iscrizione **avendo cura di ricordare il proprio nome utente e la propria password dell'area riservata CISIA;**
- c) accedere con le proprie credenziali alla pagina di accesso al TOLC. La postazione sarà già predisposta con la pagina al link di accesso. Il sistema mostra a video al partecipante: la propria anagrafica, la propria foto e TOLC del giorno prenotati. Il commissario verifica che i dati corrispondano effettivamente alla persona in postazione:
	- a. se non corrispondono, utilizza il pulsante di annullamento dall'interfaccia di gestione del test: l'annullamento viene registrato a verbale con la relativa motivazione e la persona viene allontanata dall'aula;
	- b. se corrispondono, il commissario valida il partecipante: il partecipante validato in presenza del commissario clicca sul TOLC del giorno che deve sostenere e clicca sul pulsante per avvio del client a tutto schermo. Il click sul TOLC del giorno del partecipante validato corrisponde alla firma di ingresso;
- d) attendere in silenzio che la commissione compia le operazioni descritte per l'intera aula. La commissione avvierà il test per tutte le persone riconosciute e validate.

In caso di problemi di accesso all'area riservata test CISIA, il partecipante può richiedere assistenza alla commissione di aula.

#### **4.1.3 SVOLGIMENTO DEL TEST:**

- a. Durante lo svolgimento del test:
	- 1. non sono previste pause. In caso di situazioni eccezionali, sarà la commissione a concedere una pausa e/o a gestire l'assistenza al partecipante. Se concessa, la pausa è accordata alla fine di una sezione e prima di avviare la sezione successiva;
	- 2. il partecipante non può utilizzare strumenti tecnologici né altri supporti, eccetto quelli necessari ai partecipanti con disabilità o DSA ai fini di uno svolgimento paritario della prova e comunicati alla commissione dagli uffici competenti e/o dal RUS.
- b. Il TOLC termina allo scadere del tempo assegnato dell'ultima sezione o nel momento in cui il partecipante preme il pulsante dedicato. I dati relativi ad ogni singola prova vengono inviati al server del CISIA che, in

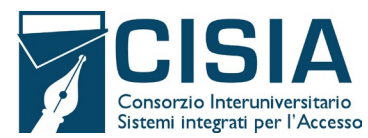

**Allegato 8 al Contratto di Servizi TOLC e altri supporti CISIA 2023-2025**

tempo reale, restituisce a video a ciascun partecipante il risultato;

- c. i partecipanti possono terminare il test solo dall'ultima sezione. Il test, una volta avviato, è valido anche se terminato prima dello scadere del tempo assegnato. Il sistema acquisisce comunque il punteggio;
- d. i partecipanti possono terminare il test e abbandonare l'aula secondo le indicazioni che verranno fornite dai commissari d'aula. Il partecipante che intende terminare il TOLC e abbandonare l'aula:
	- 1. deve arrivare all'ultima sezione del test;
	- 2. deve premere il pulsante che permette di terminare il test seguendo le indicazioni mostrate a video, questo ha valore di "firma di uscita" nel caso di procedura dematerializzata;
	- 3. vede a schermo il numero di risposte esatte, errate e non date suddivise per sezione del TOLC e il punteggio per sezione e al punteggio totale;
	- 4. riconsegna ai commissari tutti i fogli vidimati ricevuti e appone la firma di uscita nel caso di procedura cartacea.

I fogli vidimati riconsegnati dai partecipanti prima dell'uscita dall'aula, saranno distrutti dalla commissione, che avrà cura di verificare che siano stati riconsegnati lo stesso numero di fogli forniti all'ingresso in aula.

## **4.1.4 Regole di comportamento**

Il partecipante dovrà attenersi alle regole di comportamento d'aula (visibili a video prima di dare inizio al TOLC), al presente regolamento e alle condizioni accettate in fase di iscrizione al TOLC.

Dovrà inoltre attenersi a quanto disposto dalla commissione in ciascuna sede in tema di utilizzo dell'aula e di abbandono della stessa prima del tempo prestabilito per ciascun TOLC.

In caso di mancato rispetto delle predette regole, sarà allontanato dalla sede di svolgimento del TOLC e non avrà diritto ad alcun rimborso. In tal caso potrà iscriversi ad una sessione di TOLC, corrispondendo nuovamente il contributo d'iscrizione, a partire dal mese solare seguente, se ci sono iscrizioni aperte e posti disponibili.

#### **4.1.5 Tempistiche e modalità di svolgimento**

Il test si svolge con modalità e tempistiche predefinite. Ogni sezione del test ha una durata massima; il partecipante può utilizzare tutto il tempo assegnato a ciascuna sezione o chiuderla in anticipo perdendo il tempo assegnato a quella sezione.

## In caso di pausa accordata al partecipante**, questa potrà essere al massimo di 10 minuti ed avvenire al termine di una sezione del test e prima di dare avvio alla successiva**.

Durante lo svolgimento del TOLC non può essere utilizzato alcuno strumento di calcolo o didattico o di supporto eccetto quelli concessi dalla sede come ausilio a persone con disabilità o con DSA. Inoltre, non possono essere prelevate, in maniera fraudolenta, informazioni e/o immagini presenti all'interno della prova informatizzata sostenuta. I partecipanti al momento del test devono avere sul tavolo solo una penna e i fogli consegnati ai partecipanti dalla commissione d'aula e che dovranno essere tutti riconsegnati prima di uscire dall'aula. Non sono ammessi altri ausili eccetto quelli necessari alle persone con disabilità o DSA, ai fini dello svolgimento della prova e autorizzati dagli uffici competenti.

#### **4.1.6 Risultati**

Al termine della prova il partecipante ha immediatamente la possibilità di visualizzare il dato di sintesi della prova sostenuta, il punteggio per ogni sezione, il punteggio totale espresso in termini assoluti ed il punteggio della prova di Inglese.

La visualizzazione a video dei risultati conferma l'avvenuto salvataggio con successo dei dati e delle risposte scelte dal partecipante.

Affinché il risultato del test venga acquisito dal sistema e dunque risulti valido, il partecipante deve terminare il test utilizzando l'apposito pulsante sull'interfaccia.

Se il partecipante non effettua questa operazione, il test non risulterà terminato e il risultato non verrà acquisito dal sistema.

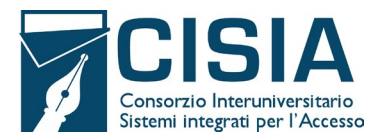

## **4.1.7 Uscita dall'aula**

Ciascuno, prima di lasciare l'aula, deve apporre la firma di uscita nell'apposito registro, nel caso di procedura cartacea. Nel caso di procedura dematerializzata, il click sul TOLC del giorno da parte del partecipante validato corrisponde alla firma di ingresso e la firma di uscita corrisponde al click del partecipante sul pulsante per confermare di volerterminare il test.

I partecipanti devono riconsegnare alla commissione tutti i fogli per i calcoli e le minute forniti loro all'accesso in aula, nonché ritirare eventuale materiale depositato all'accesso in aula.

I partecipanti possono terminare il test ed abbandonare l'aula rivolgendosi alla commissione d'aula.

## **4.1.8 Obblighi e oneri dei partecipanti**

Il partecipante è responsabile di eventuali danni o azioni fraudolente nei confronti dei mezzi messi a sua disposizione dalla sede universitaria.

Il partecipante, in caso di problemi tecnici durante lo svolgimento del test, dovrà avvertire immediatamente la commissione d'aula, la quale si attiverà secondo le regole e le procedure contenute nel regolamento TOLC delle sedi. Chi ha terminato correttamente il TOLC troverà all'interno della propria area riservata sul portale CISIA il risultato della prova e potrà stampare il relativo attestato di partecipazione al TOLC contenente i dati relativi al risultato conseguito. Tale attestato contiene, oltre ai dati sopramenzionati, anche la sede e la data di svolgimento.

Saranno inoltre disponibili un attestato di partecipazione (che non include i risultati) e un ulteriore documento riportante i dati di dettaglio sui risultati ottenuti al TOLC nelle diverse aree del test.

## **4.2 TOLC@CASA**

## **4.2.1 Strumentazione necessaria per svolgere il TOLC@CASA e istruzioni preventive**

Per svolgere il TOLC@CASA si dovrà garantire di avere le dotazioni elencate di seguito e di aver rispettato tutte le indicazioni contenute nelle specifiche "CONFIGURAZIONE STANZA TOLC@CASA, PROVE ED ESIGENZE DI RETE" che i partecipanti sottoscrivono e ricevono per e-mail al momento dell'iscrizione. Tali specifiche sono sempre disponibili nell' Area riservata test CISIA.

Dotazioni tecniche e informatiche necessarie per effettuare un TOLC@CASA:

- $\triangleright$  una rete dati stabile con la quale poter accedere a Internet;
- un **computer portatile**, collegato alla rete elettrica e a internetsul quale installare SEB ed eventuali altri applicativi secondo le specifiche fornite dal CISIA, per poter svolgere regolarmente la prova;
- $\triangleright$  uno smartphone o tablet collegato alla rete elettrica e a Internet, dotato di videocamera digitale (da qui in avanti **dispositivo mobile**) da utilizzare come strumento di riconoscimento e controllo da parte dei Commissari. Sul dispositivo mobile dovrà obbligatoriamente essere installata l'applicazione **ZOOM** aggiornata all'ultima versione per dispositivi mobili. Tramite il dispositivo mobile si accede all'aula virtuale;
- $\triangleright$  fogli bianchi per appunti e penna;
- la possibilità di utilizzare in modo esclusivo un ambiente che abbia le caratteristiche descritte nel documento CONFIGURAZIONE STANZA TOLC@CASA, PROVE ED ESIGENZE DI RETE, privo di altre persone e correttamente illuminato nel quale allestire uno spazio con gli elementi sopra elencati (si veda in particolare il documento CONFIGURAZIONE STANZA TOLC@CASA, PROVE ED ESIGENZE DI RETE);

Inoltre, il partecipante dovrà **obbligatoriamente:**

- scaricare sul **computer portatile** con il quale verrà sostenuto il TOLC **l'applicativo SEB** (Safe Exam Browser);
- $\triangleright$  effettuare le prove di funzionamento sia sul computer portatile che sul dispositivo mobile che verranno utilizzati per il test, secondo le istruzioni che riceverà successivamente all'iscrizione al TOLC@CASA:
	- sul **computer portatile** le prove del client di erogazione TOLC@CASA e dell'applicativo **SEB** necessario per svolgere il TOLC;
	- sul **dispositivo mobile** il video e l'audio dell'applicazione ZOOM;
- $\triangleright$  predisporre le giuste dotazioni sopra elencate in tempo per lo svolgimento del TOLC@CASA;

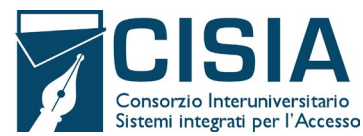

- predisporre la stanza da cui eseguirà il TOLC@CASA secondo le istruzioni del CISIA contenute nelle specifiche "CONFIGURAZIONE STANZA TOLC@CASA, PROVE ED ESIGENZE DI RETE";
- assicurarsi che la connessione del **computer portatile** e del dispositivo mobile siano sempre attive durante l'erogazione del TOLC@CASA, tenendo in considerazione che i dati medi scambiati tramite computer saranno dell'ordine dei 50MB e quelli scambiati con **dispositivo mobile** dell'ordine di 1GB;

Affinché il TOLC@CASA possa essere considerato valido è necessario che l'utente rimanga sempre connesso, sia con il **computer portatile** che con il **dispositivo mobile** durante l'intero svolgimento della prova. Le conseguenze di eventuali brevi disconnessioni saranno gestite dalle commissioni delle aule virtuali che decideranno in merito all'accaduto. Per tutta la durata della sessione, non è possibile l'utilizzo di altri dispositivi elettronici, device o accessori come per esempio cuffie, auricolari, smart watch, google glass, microfoni, casse.

# **4.2.2 Accesso all'aula virtuale TOLC@CASA**

Le aule virtuali nelle quali poter svolgere il TOLC@CASA sono configurate come meeting di ZOOM e sono amministrate e gestite dai Commissari di Aula Virtuale (da qui in poi indicati con Commissari)

Gli iscritti e le iscritte ad una sessione di TOLC@CASA devono collegarsi al client di erogazione del TOLC attraverso l'applicativo SEB dal **computer portatile** e all'aula virtuale dal **dispositivo mobile** con le modalità e le tempistiche riportate nella ricevuta di avvenuto pagamento e iscrizione. Prima di effettuare il collegamento è necessario controllare di aver rispettato quanto previsto al precedente punto 4.2.1.

Per iniziare la procedura di accesso è necessario entrare nella propria Area riservata test CISIA dal computer portatile e seguire le istruzioni per avviare il client di erogazione TOLC o per lanciare l'applicativo SEB.

Soltanto dopo aver attivato il client e aver lanciato l'applicativo SEB, il partecipante potrà collegarsi, attraverso il **dispositivo mobile,** all'aula virtuale tramite il link ricevuto per e-mail oppure inquadrando il QR code che compare sullo schermo del computer portatile.

Nella schermata di avvio del client TOLC su computer portatile compariranno i dati anagrafici del partecipante.

Effettuato il login, comparirà sul monitor del **computer portatile**:

- un codice di controllo da esibire al Commissario tramite la videocamera del **dispositivo mobile** durante la fase di riconoscimento all'interno dell'aula virtuale;
- $\triangleright$  il QR code utilizzabile per accedere dal dispositivo mobile all'aula virtuale; in questa fase verrà inviato all'indirizzo di posta elettronica indicato in fase di registrazione anche il link per accedere all'aula virtuale; il link o il QR code dovrà essere utilizzato solo e soltanto dal dispositivo mobile.

Durante il collegamento da ZOOM si dovrà mantenere una buona condotta e si potrà comunicare con il proprio Commissario alzando la mano (da ZOOM cliccare sull'icona di tutti i partecipanti e in seguito cliccare su "Alza la mano").

Quando richiesto dal Commissario, il partecipante dovrà:

- $\triangleright$  rispondere all'appello;
- $\triangleright$  mostrare il proprio volto attraverso la videocamera del dispositivo mobile;
- $\triangleright$  inquadrare il codice di controllo che compare sul monitor del computer portatile per mostrarlo al Commissario;
- $\triangleright$  mostrare al Commissario tutto l'ambiente circostante, la postazione di lavoro;
- mostrare le porte di input e output presenti **sul computer portatile. Nessun dispositivo deve essere collegato alle porte**;
- posizionare il **dispositivo mobile** alle proprie spalle, secondo le specifiche contenute in "CONFIGURAZIONE STANZA TOLC@CASA, PROVE ED ESIGENZE DI RETE" sottoscritte al momento dell'iscrizione, affinché la videocamera del dispositivo mobile inquadri dal retro sia la postazione di esecuzione della prova, che l'ingresso alla stanza.

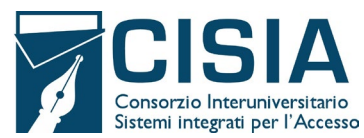

**Allegato 8 al Contratto di Servizi TOLC e altri supporti CISIA 2023-2025**

Durante tutto lo svolgimento della prova, si dovrà mantenere assoluto silenzio per non arrecare disturbo agli altri presenti nell'aula virtuale. Il partecipante potrà disporre esclusivamente di fogli bianchi e di una penna.

In caso di ausilio (o ausili) assegnato dagli Uffici Disabilità e DSA delle strutture universitarie, gli strumenti compensativi saranno integrati nel client di erogazione del TOLC. In caso di necessità di tutor saranno organizzate delle aule virtuali individuali per consentire l'interazione tra tutor e partecipante senza disturbare gli altri partecipanti. Saranno previste modalità di erogazione, anche tramite aule virtuali ridotte, per partecipanti con disabilità o con DSA per i quali siano necessari ausili ulteriori oltre a quelli previsti dal client o applicativo di erogazione.

Finite queste operazioni preliminari, il Commissario dà inizio alla prova.

In ogni momento della prova, i commissari, utilizzando la chat disponibile nel client, possono effettuare **controlli** per verificare:

- la **stanza** in cui il partecipante effettua il test. I commissari possono richiedere, in qualsiasi momento, di fare un controllo video e audio completo della stanza in cui sta svolgendo il TOLC@CASA;
- **l'identità** del partecipante: chiedendo di inquadrare, attraverso il dispositivo mobile, il volto e il documento di riconoscimento originale, che deve essere sempre disponibile;
- che **alle porte multimediali** del computer portatile **non siano connessi dispositivi non ammessi**.

In caso di problemi tecnici durante lo svolgimento si dovrà avvertire immediatamente il Commissario attraverso lo strumento di chat individuale presente su computer portatile. La chat con il commissario si attiva tramite un comando posto in alto a destra nel client di erogazione del TOLC e identificato da un'icona a forma di mano. Una volta attivato il comando, il Commissario riceverà una notifica e potrà iniziare una chat testuale con chi ne ha fatto richiesta.

I Commissari potranno avvalersi dalla collaborazione del CISIA per verificare situazioni ambigue in relazione a comportamenti non corretti dei singoli partecipanti durante lo svolgimento del TOLC. Anche in questo caso, sarà responsabilità dei Commissari ogni decisione sull'eventuale annullamento o reset della prova.

Ogni aula virtuale sarà presidiata da almeno un Commissario. Il Commissario è responsabile per la sede e sovrintende a tutte le operazioni di ingresso, riconoscimento, controllo e sorveglianza. Nelle aule virtuali, su indicazioni delle sedi, potrà accedere anche personale CISIA in caso di necessità o di supporto.

#### **4.2.3 Regole di comportamento TOLC@CASA**

Il partecipante dovrà attenersi alle regole di comportamento d'aula virtuale contenute nel presente regolamento e nelle specifiche "CONFIGURAZIONE STANZA TOLC@CASA, PROVE ED ESIGENZE DI RETE" che sottoscrive al momento della prenotazione del test e che riceve come promemoria anche per posta elettronica. Tali indicazioni, inoltre, sono sempre a disposizione anche nella propria Area riservata test CISIA.

Il login sarà valido come firma di ingresso e cliccare sul tasto per confermare di voler terminare il test, alla fine della prova, varrà come firma di uscita e dichiarazione di regolare svolgimento della prova stessa.

È responsabilità del partecipante eseguire la terminazione del test. Se il TOLC non viene terminato, infatti, non è possibile visualizzare il punteggio e validare il risultato del TOLC@CASA.

Pena la sospensione ed eventuale annullamento della prova, il partecipante dovrà, per l'intera durata del TOLC:

- mantenere attiva la videocamera del **dispositivo mobile**;
- mantenere attivo il microfono del dispositivo mobile e non utilizzare alcuno strumento collegato ad esso;
- mantenere l'ambiente adeguatamente illuminato;
- $\triangleright$  rimanere in assoluto silenzio:

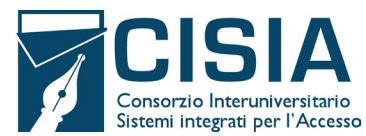

**Allegato 8 al Contratto di Servizi TOLC e altri supporti CISIA 2023-2025**

- **effettuare le operazioni di controllo in qualsiasi momento la commissione le richieda**;
- non permettere ad altre persone l'ingresso nella stanza in cui sta svolgendo il TOLC.

Per qualsiasi problematica di carattere tecnico o procedurale i partecipanti hanno la possibilità di interagire con i Commissari attraverso chat individuali disponibili nella app di video conferenza prima dell'avvio del test e nella piattaforma di erogazione del test dopo che questo è stato avviato.

I Commissari, almeno uno per ogni stanza virtuale, hanno il compito di verificare il corretto svolgimento del TOLC@CASA. A tal fine procedono con il costante monitoraggio del mantenimento delle condizioni necessarie per lo svolgimento del test. Possono richiedere in qualsiasi momento a ciascun partecipante di riprendere l'ambiente circostante e di far sentire la propria voce.

I commissari d'aula **possono**:

- $\triangleright$  visualizzare la stanza, ambiente fisico:
- $\triangleright$  confrontare il volto del partecipante con il documento di riconoscimento che ciascun partecipante deve avere disponibile in originale;
- $\triangleright$  verificare che non vi siano dispositivi collegati alle porte multimediali del computer portatile;
- visualizzare il codice di controllo che comparirà sul video del computer portatile e far posizionare correttamente il dispositivo mobile alle spalle;
- $\triangleright$  sospendere/riattivare/resettare/annullare le prove;
- $\triangleright$  verificare, durante tutta l'erogazione, che videocamera e microfono del dispositivo mobile siano sempre attivi;
- rifare un controllo video e audio completo della stanza, incluso il controllo delle porte multimediali del **computer portatile**;
- annullare il TOLC in qualsiasi momento nel caso in cui le regole non venissero rispettate o si riscontrino casi o tentativi di illeciti;
- invitare all'interno delle aule virtuali ulteriori figure di controllo a supporto della propria funzione, a cui potranno dare poteri di amministratore dell'aula virtuale e che potranno coadiuvare il lavoro di riconoscimento e sorveglianza.

I Commissari, in caso di problemi tecnici con le proprie dotazioni o di necessità momentanee, possono essere sostituiti dal personale CISIA che continuerà a seguire le operazioni di riconoscimento e sorveglianza.

Nel caso in cui nessun commissario avesse la possibilità di rientrare nell'aula virtuale entro 30 minuti dal verificarsi del problema, il TOLC potrebbe essere resettato e riprogrammato.

I Commissari sono tenuti a sospendere la prova nel momento in cui il partecipante dovesse uscire dalla stanza virtuale o disattivare la videocamera o disattivare il microfono o riscontrare rumori non compatibili provenienti dalla stanza fisica del partecipante. **I Commissari, nei casi da essi ritenuti più gravi e a loro insindacabile giudizio, possono procedere all'annullamento immediato della prova.**

I commissari d'aula e i partecipanti avranno a disposizione una chat sul computer portatile per entrare in contatto.

Il partecipante che avesse difficoltà tecniche o malfunzionamenti potrà richiedere, tramite la chat individuale, assistenza ai commissari d'aula che, una volta risolto il problema, potranno procedere alla riattivazione delle credenziali per far ripartire la prova.

Nel caso non fosse possibile utilizzare la chat, i commissari d'aula possono contattare i partecipanti anche telefonicamente.

In caso di problemi tecnici non imputabili a incuria del partecipante e non risolvibili, il partecipante potrà ricevere un credito per una nuova iscrizione al TOLC (reset del TOLC). Tale reset dà la possibilità di riprenotare un nuovo TOLC senza pagare e non compromette la possibilità di rigenerare il credito ancora una volta in seguito ad un'assenza.

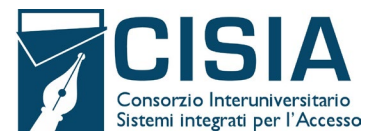

**Il mancato rispetto delle regole contenute nel presente regolamento comporterà l'annullamento della prova. In tal caso il partecipante non avrà diritto ad alcun rimborso, e non avrà diritto ad alcun credito, e potrà partecipare ad un'eventuale sessione successiva di TOLC corrispondendo nuovamente il contributo d'iscrizione.**

## **4.2.4 Tempistiche e modalità di svolgimento TOLC@CASA**

Il test si svolge con modalità e tempistiche predefinite. Ogni sezione del test ha una durata massima: il partecipante può utilizzare tutto il tempo assegnato a ciascuna sezione o chiuderla in anticipo, rinunciando al tempo residuo assegnato a quella sezione.

In caso di pausa accordata al partecipante**, questa potrà essere al massimo di 10 minuti ed avvenire solo ed esclusivamente al termine di una sezione del test e prima di dare avvio alla successiva**.

Durante lo svolgimento del TOLC non può essere utilizzato alcuno strumento di calcolo o didattico o di supporto eccetto quelli concessi dalla sede come ausilio alle persone con disabilità o con DSA. Inoltre, non possono essere prelevate, in maniera fraudolenta, informazioni e/o immagini presenti all'interno della prova informatizzata sostenuta.

In caso di problemi non risolvibili durante il TOLC@CASA i Commissari, sentito il CISIA, possono eventualmente decidere, nel caso di posti disponibili, di spostare il partecipante in aule virtuali di recupero. Tali aule virtuali e le relative sessioni di recupero possono essere previste in due momenti distinti:

- nel pomeriggio dello stesso giorno per i TOLC che si svolgono al mattino;
- $\triangleright$  Il giorno successivo in caso di TOLC che si svolgono al pomeriggio.

Non è possibile scegliere il momento di recupero: i partecipanti devono rendersi disponibili alla prova di recupero secondo le modalità previste dalla sede, pena l'impossibilità di sostenere il TOLC.

Coloro che vengono spostati nelle aule di recupero ricevono una mail automatica dal CISIA con le informazioni relative al nuovo orario e al giorno di recupero e alle modalità con le quali effettuare l'accesso al TOLC senza ulteriori spese.

#### **4.2.5 Risultati e controllo dell'esito della prova TOLC@CASA**

Il punteggio ottenuto, immediatamente visualizzabile a schermo al termine della prova, sarà riconosciuto come ufficiale e reso disponibile soltanto a partire dalle ore 19.00 di 48 ore dopo il termine del TOLC@CASA.

Terminata la prova, i Commissari possono accedere alle registrazioni realizzate e verificare il corretto svolgimento delle prove, così come prendere in considerazione le segnalazioni di eventuali comportamenti anomali nell'utilizzo del client o dell'applicativo SEB da parte del CISIA.

Dopo 48 ore dal temine del TOLC@CASA la persona che ha correttamente svolto la prova, attenendosi alle regole e ai comportamenti indicati nel presente regolamento, vedrà riconosciuto il proprio risultato TOLC@CASA e potrà accedere all'attestazione del risultato. Sempre dopo 48 ore il punteggio conseguito potrà essere richiamato dalle sedi che riconoscono i risultati del TOLC@CASA.

# **5. CONDIZIONI D'USO DEL SERVIZIO**

I contenuti dei TOLC sono di esclusiva proprietà del CISIA e non possono essere divulgati sotto alcuna forma da parte degli utilizzatori.

Chi si iscrive al portale CISIA si impegna ad accettare integralmente tutte le condizioni e i punti specificati all'interno del presente regolamento di utilizzo del TOLC.

L'utilizzo del servizio è condizionato all'accettazione, al momento della registrazione, delle condizioni d'iscrizione e del presente regolamento.

#### **6. PARTECIPANTI CON DISABILITÀ O CON DISTURBI SPECIFICI DELL'APPRENDIMENTO**

I partecipanti, all'atto della registrazione all'area riservata del portale CISIA, possono dichiarare di essere persone con disabilità o con disturbi specifici dell'apprendimento (DSA).

In questi casi si indica la sede o le sedi presso le quali si pensa di svolgere la prova e si provvede a rendere disponibili a queste sedi universitarie, attraverso un apposito form di caricamento documentale fornito dal CISIA, le attestazioni e le certificazioni necessarie. Il CISIA fornisce al partecipante i riferimenti degli uffici competenti in ogni sede indicata

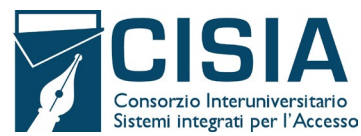

**Allegato 8 al Contratto di Servizi TOLC e altri supporti CISIA 2023-2025**

e il partecipante si impegna, qualora sia previsto dalle sedi di erogazione, a contattarli, per concordare le misure specifiche necessarie per l'erogazione del TOLC, secondo quanto previsto dalle normative vigenti. Al partecipante che successivamente dovesse selezionare una sede diversa da quella precedentemente indicata all'atto della registrazione al portale CISIA, verrà riproposto il medesimo form di caricamento della documentazione necessaria.

Per i casi in cui non è possibile utilizzare lo strumento informatico per l'erogazione del TOLC, il CISIA fornisce un TOLC cartaceo o altri supporti disponibili che le sedi utilizzano, supportando le singole esigenze.

#### **7. TRATTAMENTO DEI DATI**

Gli utenti interessati a svolgere i TOLC conferiscono i propri dati direttamente al CISIA che agisce in qualità di titolare del trattamento.

Il CISIA, pertanto, provvede al trattamento dei dati personali dei partecipanti per lo svolgimento dei propri fini istituzionali e degli indirizzi statutari in conformità alle leggi e alle normative vigenti. I dati potranno inoltre essere utilizzati dallo stesso in forma anonima ed aggregata per fini di studio e per pubblicazioni statistiche.

Il risultato dei test potrà essere comunicato alle Università nelle loro qualità di terzi destinatari in conformità all'art.4, punti 10 e 11 Reg. UE 2016/679.

Nel caso in cui, invece, il risultato ottenuto nel TOLC venisse utilizzato per immatricolarsi o iscriversi ad una procedura concorsuale nell'Università prescelta, quest'ultima risulterà titolare del trattamento dei dati ricevuti direttamente e di quelli forniti dal CISIA nella sua qualità di titolare autonomo del trattamento.

La persona che ha svolto un TOLC non potrà chiedere la cancellazione dei risultati conseguiti prima dei termini fissati per legge. Nel caso in cui invece abbia effettuato esclusivamente l'iscrizione al portale CISIA TOLC potrà richiederne la modifica o la cancellazione in qualsiasi momento.

Nel caso di fruizione del servizio da parte di persone con disabilità o con DSA, il CISIA tratterà esclusivamente i dati anagrafici e l'informazione circa lo stato dichiarato unicamente per l'adozione di misure idonee a garantire condizioni paritarie durante lo svolgimento dei test. In relazione solo ai suddetti dati, quindi, il CISIA sarà titolare del trattamento. Le Università, invece, saranno titolari del trattamento dei dati anagrafici e dei dati particolari delle persone predette, le quali trasmetteranno i propri certificati medici direttamente all'Ateneo dove intendono effettuare il test.

Per le persone che al momento della registrazione al portale non avessero inserito il dato sul voto di diploma, il CISIA si riserva la possibilità di richiedere tale informazione all'Anagrafe Nazionale dello Studente per il trattamento dei dati ai fini statistici.

Il CISIA, ai soli fini di garantire un corretto riconoscimento durante tutto lo svolgimento del TOLC, richiede l'inserimento della foto personale del partecipante al momento della registrazione al portale TOLC. Il CISIA conserva il dato per un periodo di 3 anni e comunque le persone possono esercitare tutti i diritti previsti dalla normativa vigente, inclusa la facoltà di chiederne la cancellazione in qualsiasi momento successivo al test.

Per i TOLC@CASA è richiesto di caricare idoneo documento di riconoscimento che sarà utilizzato al fine di consentire ai commissari d'aula il regolare svolgimento del test e per consentire agli atenei, in fase di immatricolazione di una persona che ha eseguito i TOLC@CASA, di effettuare le verifiche che si rendessero necessarie. **Il CISIA conserva il dato per il periodo di 3 anni** o comunque per il tempo strettamente necessario per l'espletamento delle verifiche di cui sopra.

Per i TOLC@CASA è inoltre prevista la registrazione dell'intera sessione del meeting in cui è stata configurata l'aula virtuale. Questa registrazione potrà essere visionata esclusivamente dai Commissari d'aula e dal Referente unico di Sede incaricati dal Responsabile del Trattamento.

Le Commissioni d'Aula Virtuale potrebbero creare delle sessioni secondarie ("breakout room") all'interno dei meeting di ZOOM e inserire al loro interno alcuni partecipanti al fine di comunicare con questi senza disturbare il resto dei partecipanti dell'aula. Nel caso di utilizzo delle sessioni secondarie di ZOOM da parte delle commissioni d'aula virtuale, le relative sessioni interne alle sessioni secondarie potranno essere registrate a cura dei Commissari che, in qualità di responsabili ed incaricati del trattamento, si attengono alle politiche per la privacy concordate con il CISIA.

Sempre per la modalità di erogazione TOLC@CASA è **responsabilità dei singoli partecipanti mettere in atto ogni accorgimento affinché la videocamera del dispositivo mobile non inquadri oggetti e cose presenti nell'ambiente fisico in cui si svolgerà il test che possano far risalire ad informazioni sui dati sensibili del partecipante o dei suoi conviventi.**

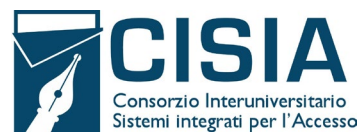

Le registrazioni video delle aule virtuali, così come eventuali registrazioni effettuate dai Commissari nell'utilizzo delle sessioni secondarie, saranno cancellate entro il termine di 90 giorni successivi all'effettuazione del TOLC@CASA salvo nei casi in cui le registrazioni sono richieste ed utilizzate per verifiche sul corretto svolgimento dei TOLC@CASA: in questi casi le registrazioni possono essere conservate fino a 3 anni.

## **8. ACCESSO AGLI ATTI E RISERVATEZZA**

La persona che abbia regolarmente eseguito e terminato il test, previa richiesta adeguatamente motivata formulata presso la sede universitaria in cui ha svolto il test, potrà esercitare il proprio diritto di accesso.

La sede universitaria provvederà a richiedere al CISIA, attraverso il codice univoco di identificazione del test, la prova, o parte di essa, sostenuta dal richiedente.

Il CISIA, entro dieci giorni dal ricevimento dell'istanza, provvederà a trasmettere al Responsabile Unico di Sede, in formato elettronico, la prova o parte di essa o in alternativa fornire gli strumenti per visualizzare a video i contenuti della prova svolta.

Il Responsabile Unico di Sede, o un suo delegato, convocata la persona interessata presso la sede universitaria, potrà far visionare, anche in presenza di un legale o di un esperto, il contenuto della prova al richiedente.

In casi particolarmente motivati e dettagliati, potranno essere forniti al richiedente parti o elementi del TOLC effettuato.

Nel caso della modalità TOLC@CASA, il partecipante che avesse ricevuto l'annullamento per il mancato rispetto delle regole o per eventuali frodi o per utilizzo difforme del client di erogazione o dell'applicativo SEB, potrà fare istanza di riesame entro 30 giorni dallo svolgimento della prova inviando una specifica comunicazione a mezzo Posta Elettronica Certificata all'indirizzo [cisiaonline@pec.it.](mailto:cisiaonline@pec.it) Il CISIA trasmetterà alle commissioni competenti la comunicazione per avviare, qualora ve ne siano i presupposti, l'eventuale iter di riesame, che dovrà concludersi nei successivi 30 giorni.

**In caso di eventuali problemi che rendono difficile lo svolgimento del TOLC@CASA, i partecipanti hanno l'obbligo di segnalare questi eventuali problemi solo ed esclusivamente alle commissioni d'aula virtuale durante lo svolgimento del TOLC. Non verranno accettate segnalazioni non tempestive o presentate dopo aver terminato il TOLC@CASA – cliccando sul pulsante TERMINA - e ottenuto il risultato.**

Si ricorda ancora che è vietata in qualsiasi modo la riproduzione e/o la diffusione dei quesiti che sono contenuti nel TOLC di esclusiva proprietà del CISIA.